## **Modelica Export**

To export to the Modelica file

- 1. In the [Model Browser,](https://docs.nomagic.com/display/SYSMLP190SP3/Model+Browser) select the Block to export.
- 2. Click **File** > **Export To > Modelica**.

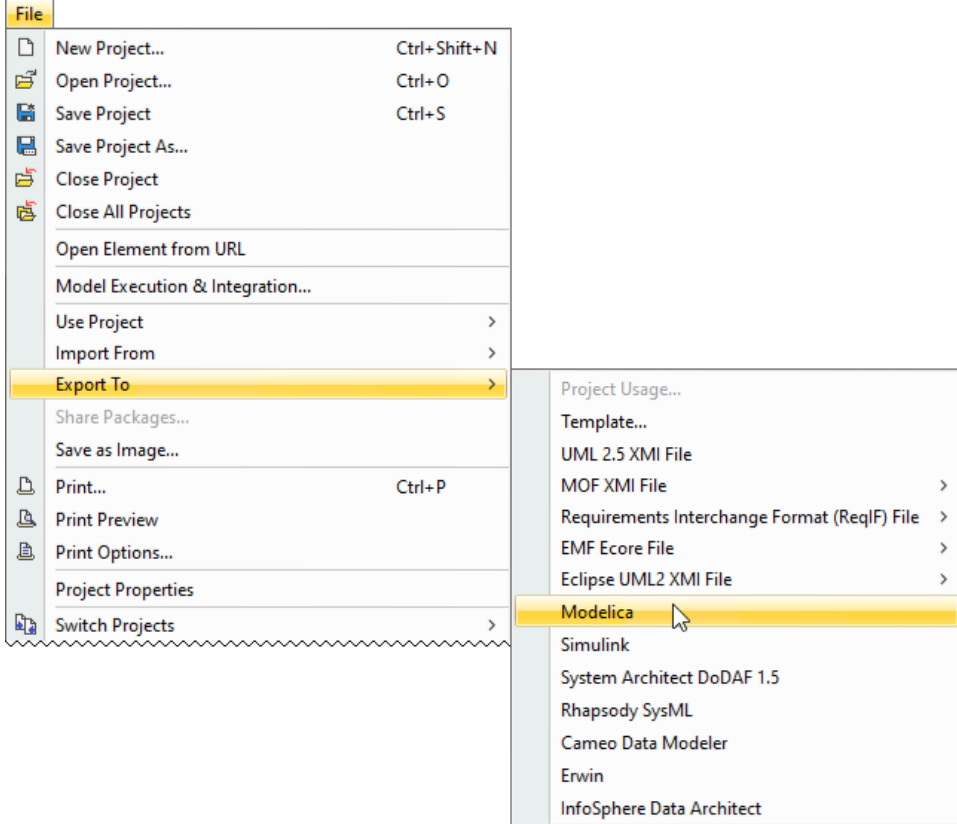

## 3. In the **Modelica Export Options** dialog:

- specify the export options (select whether the unnanoted SysML properties should be exported as variables, parameters, or not exported at all)
- choose whether to generate diagram layout annotations

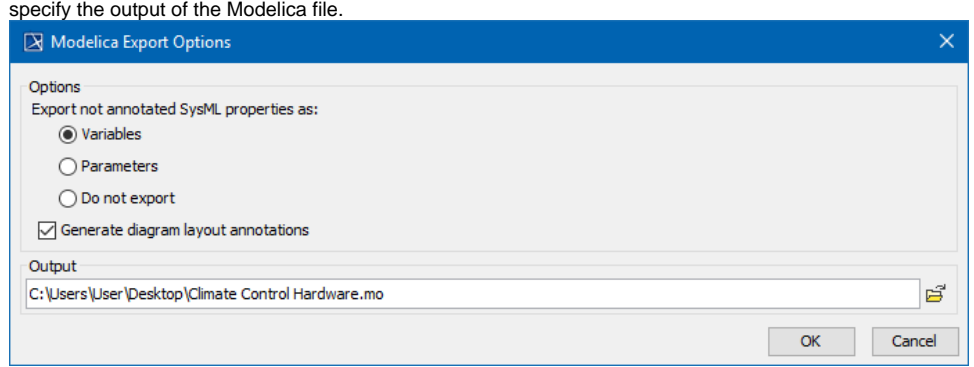

4. Click **OK**. The Modelica (.mo) file is generated.